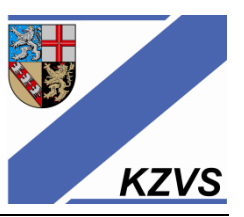

# **Anbindung an die Telematik-Infrastruktur**

**Beantragung der Pauschalen auf dem Online Abrechnungsportal Ihrer KZV**

Sofern in Ihrer Praxis die Anbindung an die Telematikinfrastruktur (**TI**) erfolgt ist UND der erste Versichertenstammdaten-Abgleich erfolgreich durchgeführt wurde, können Sie die Pauschalen gemäß Grundsatzfinanzierungsvereinbarung (**GFinV**) ORS1 zwischen **KZBV** und **GKV**-Spitzenverband beantragen.

#### **Gegenstand der Vereinbarung**

Gegenstand dieser Vereinbarung ist die Finanzierung der Kosten, die den Vertragszahnärzten durch die **Einführung** und den **Betrieb** der Telematikinfrastruktur **gemäß § 291a Abs.7b Satz 2 i. V. m. Abs. 7 Satz 5 SGB V** entstehen. Im Ergebnis werden die Kosten der Ausstattungs-und Betriebskosten durch die Krankenkassen übernommen. Dies erfolgt auf der Basis von Erstausstattungs- und Betriebskostenpauschalen, deren konkrete Höhe in den folgenden Tabellen angegeben wird:

#### **Standard-Erstausstattungspaket**

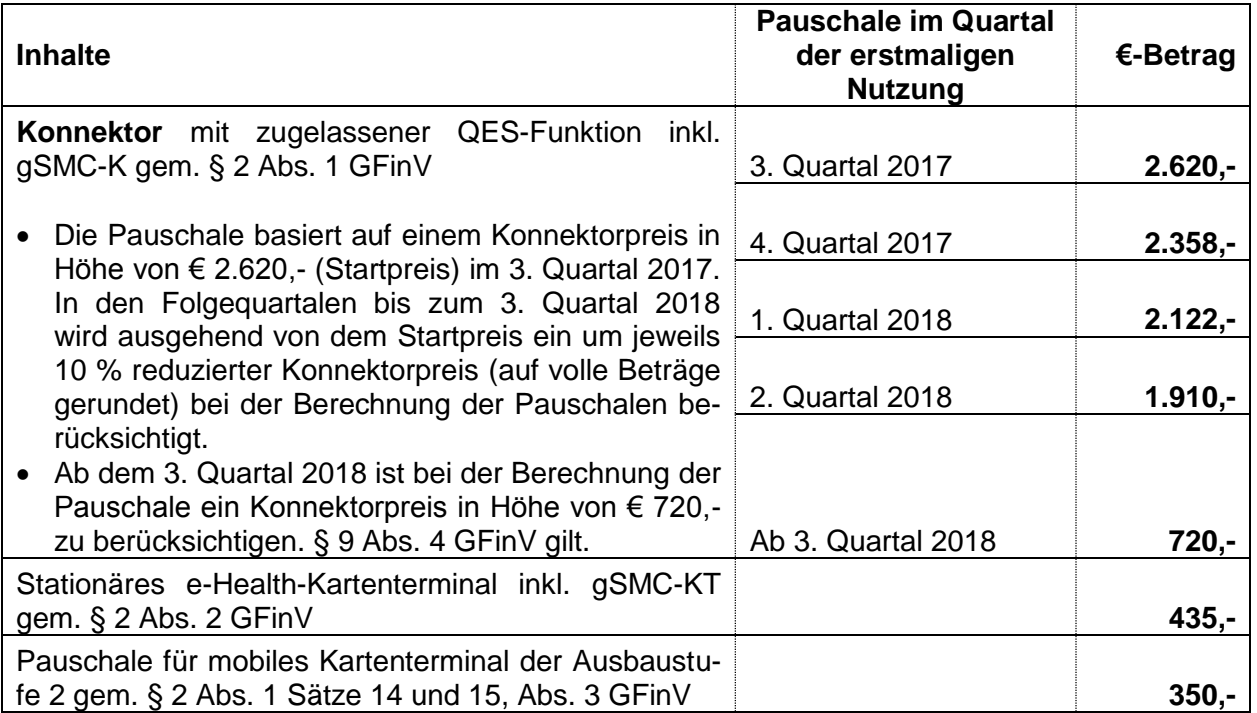

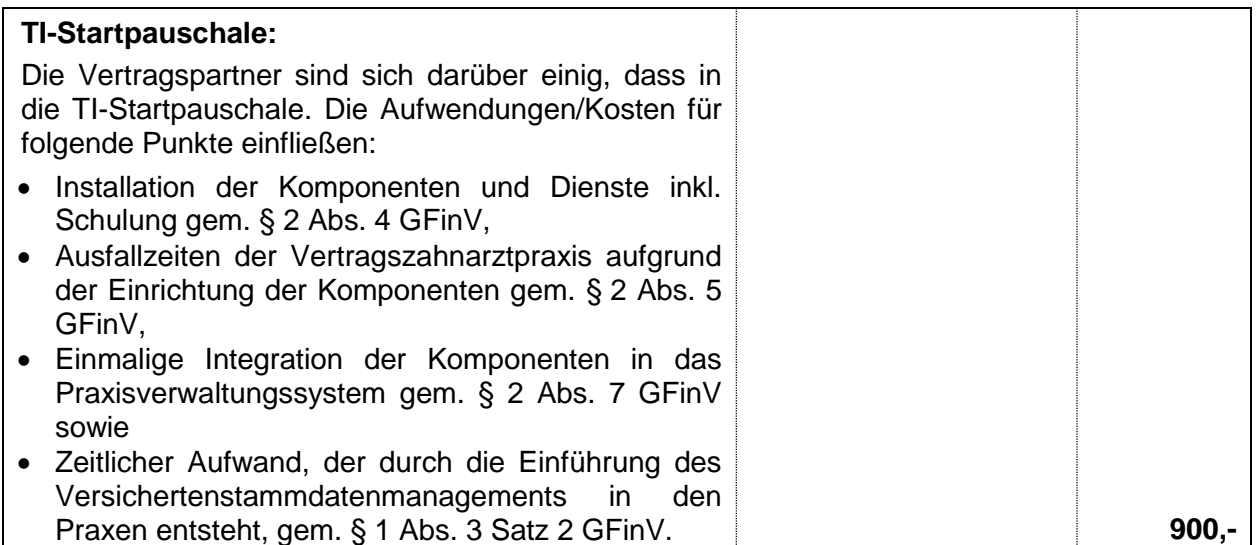

### **Standard-Betriebspaket**

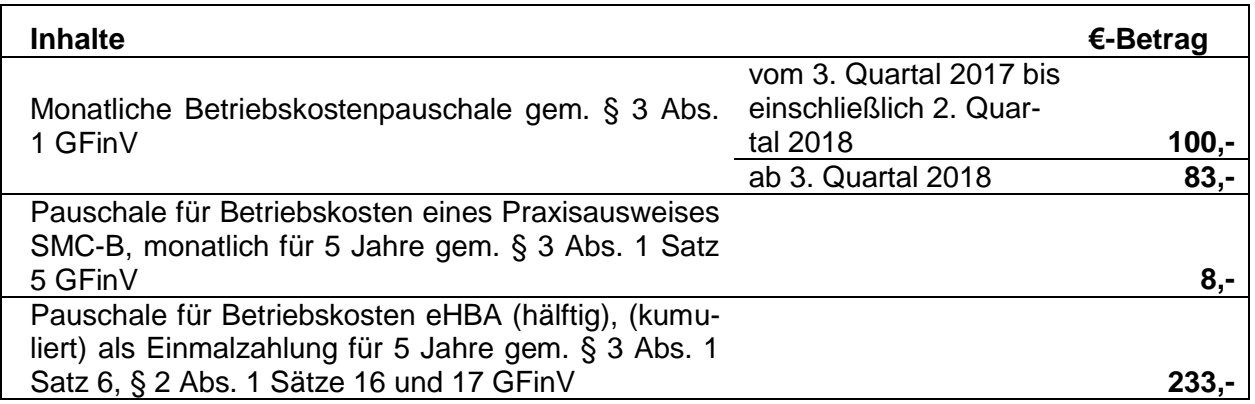

Wir weisen darauf hin, dass maßgeblich für die Höhe der Erstattungspauschale für den Konnektor der **Zeitpunkt der Inbetriebnahme** und nicht das Datum der Bestellung oder Installation ist.

#### **Beantragung der eHBA-Pauschalen für angestellte Zahnärzte**

Die Erstattung der Pauschale für den **eHBA** (elektronischer *Heilberufeausweis*) steht **auch jedem angestellten Zahnarzt** zu, und zwar unabhängig von seiner Arbeitszeit.

## *Bitte beachten Sie folgende Hinweise zur Beantragung der Pauschalen*

- (1) Beantragen können die Pauschalen jeder Praxisinhaber / jeder Partner-Zahnarzt in einer Berufsausübungsgemeinschaft (BAG). Sofern Sie in einer BAG tätig sind, stimmen Sie sich bitte mit Ihren Partnern ab, wer die Pauschalen beantragt.
- (2) Für Praxen mit mehreren Standorten (Zweig- oder Nebenpraxis, überörtliche Berufsausübungsgemeinschaft), erfolgt analog der Beantragung des Praxis-Ausweises (SMC-B) auch die Beantragung der Pauschalen **für jeden Praxis-Standort** durch einen, für den jeweiligen Standort zugelassenen Partner gesondert.
- (3) Die KZV Saarland ist gemäß der Grundsatzfinanzierungsvereinbarung verpflichtet, die Pauschalen-Anträge zu prüfen. Hierzu erfolgt u.a. eine edv-technische Prüfung anhand der von Ihnen eingereichten Abrechnungen:
	- Enthält mindestens ein eingereichter Fall das Merkmal der Versichertenstammdaten-Online-Prüfung, ist damit die erfolgreiche Inbetriebnahme belegt.
	- Es müssen daher keine zusätzlichen Unterlagen (z.B. Quittungen, Rechnungen o.ä.) eingereicht werden.
- (4) Aufbewahrung des Konnektors:

Ein (physischer) Zugriff auf dem Konnektor durch Unbefugte muss verhindert werden. Dies kann durch einen verschließbaren Ort, z.B. einen abschließbaren Schrank, gewährleistet werden. Eine weitergehende Sicherung des Konnektors durch die Aufbewahrung, z.B. in einem Safe o.ä., ist hingegen nicht zwingend vorgegeben.

#### DIE STARTPAUSCHALE IN HÖHE VON 900,- € **BEINHALTET BEREITS DEN AUF-WAND FÜR DIE SICHERUNG DES KONNEKTORS**. EIN SEPARATER ANSPRUCH AUF ERSTATTUNG DER KOSTEN FÜR DIE SICHERUNG DES KONNEKTORS BE-STEHT NICHT*.*

#### **Wie beantrage ich die Pauschalen für meine Praxis / meine Praxen**

Die Beantragung der Pauschale erfolgt über das Online Abrechnungsportal der KZV Saarland. Mit Ihrem persönlichen Login(**Benutzername & Passwort**) oder mit Ihrem **Zahnarztausweis** identifizieren Sie sich als "Berechtigter" für die Beantragung.

WICHTIGER HINWEIS: Bei der Anmeldung mit dem Zahnarztausweis, möchten wir darauf hinweisen, den Internet Explorer zu verwenden, falls dies mit Firefox nicht möglich wäre.

- **Eine Beantragung nach Anmeldung mit einer Praxisteamkarte ist nicht möglich!**

Zur Erleichterung des Antragsvorganges, ist das Pauschalen-Formular bereits mit Ihren bei der KZV Saarland gespeicherten Daten "**vorbefüllt**"- ähnlich wie das Formular zur Beantragung einer SMC-B-Praxiskarte. Nach der Anmeldung im Portal haben Sie folgende Möglichkeiten:

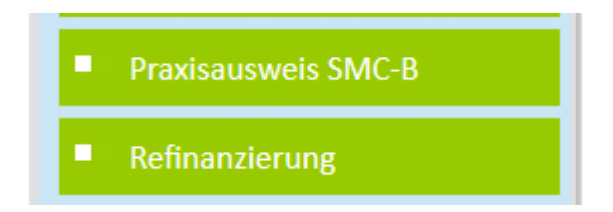

Den ersten Knopf haben Sie bereits bei der Beantragung des Praxisausweises kennengelernt. Für die Beantragung der Pauschalen verwenden Sie nun den zweiten Knopf: **Refinanzierung**. Wenn Sie diesen anklicken, bekommen Sie folgende Anzeige als 1. Teil des Pauschalen-Formulars:

#### **Schritt 1: Angaben zur Praxis**

Bitte prüfen Sie Ihre Praxis-Daten sorgfältig durch. Achten Sie besonders auf die Anzahl sowie die Auflistung der Beschäftigten.

Sind die Daten richtig, bestätigen Sie dies, indem Sie ein Häkchen an der dafür vorgesehenen Stelle setzen. Sollten die Daten nicht richtig sein, kontaktieren Sie bitte die KZV Saarland. Die Kontaktdaten finden Sie am Ende dieses Dokuments.

## ■ Hiermit bestätige ich die Richtigkeit der Angaben zur Praxis

#### **Schritt 2: Angaben zum Ausstattungspaket**

Hier wird das Ausstattungspaket nach monatlichen und einmaligen Pauschalen aufgelistet. Sind Sie mit den aufgelisteten Pauschalen einverstanden, können Sie nun das Inbetriebnahmedatum auswählen und mit "OK" bestätigen:

> Bitte das Inbetriebnahmedatum angeben: [TT]. MM . JJJJ ok

#### **Schritt 3: Angaben zu den Erstattungspauschalen**

Jetzt sehen Sie die Erstattungspauschalen mit den jeweiligen Beträgen. Geben Sie nun noch die erforderlichen Erklärungen jeweils durch das Setzen eines Häkchens ab und klicken Sie dann auf die Schaltfläche:

Pauschalen jetzt Beantragen

**Das war es!**

**Jetzt können Sie Ihren Antrag auch ausdrucken! Nach der Prüfung Ihres Antrages erhalten Sie einen Bescheid über die Höhe der Pauschalen, die von der KZV Saarland an Sie ausgezahlt werden**.

#### **Unstimmigkeit**

Sollten Sie während des Antragsvorgangs auf Schwierigkeiten oder Unstimmigkeiten treffen, so bitten wir Sie, den Vorgang abzubrechen, in dem Sie auf dem Knopf *Zurück zum Portal der KZV Saarland* klicken. Dasselbe gilt auch, wenn Sie nach Ihrer Anmeldung im Portal den Knopf *Refinanzierung* nicht angezeigt bekommen.

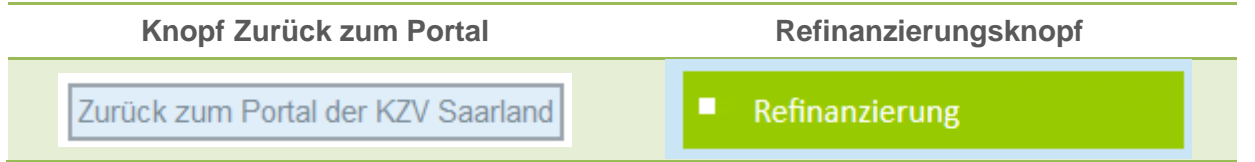

Setzen Sie sich in diesen Fall mit uns in Verbindung. Sie haben folgende Hotline-Kontaktmöglichkeiten:

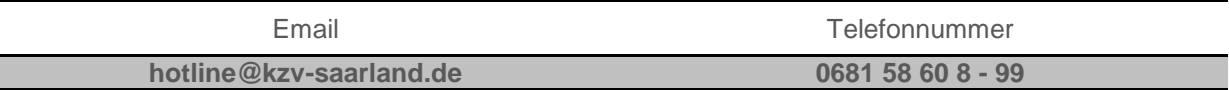

*Ihre KZV Saarland, Puccinistr. 2, 66119 Saarbrücken*